Aby przekazać punkty zebrane w programie lojalnościowym SIGup na cel charytatywnej zbiórki "SIG dla Ukrainy" **należy być zalogowanym do systemu SIG.pl**. W tym celu **na stronie sig.pl kliknij w link w prawym górnym rogu ekranu - "Zaloguj się".**

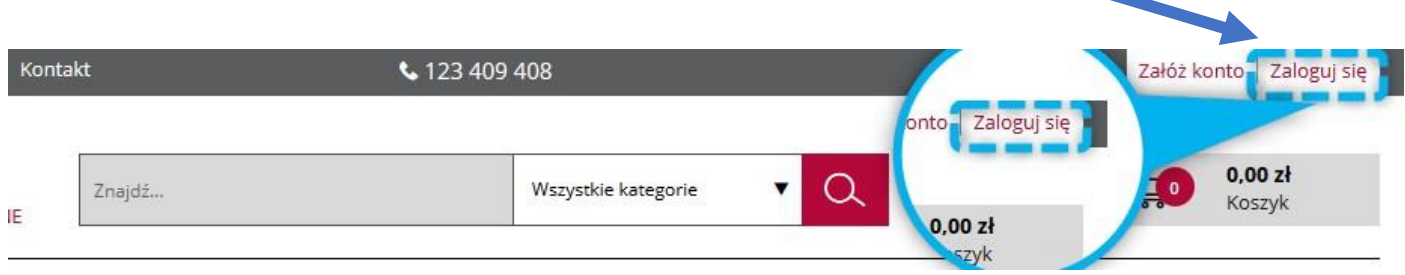

Następnie **wpisz Twój adres e-mail** podany podczas rejestracji, **podaj hasło i zaznacz oświadczenie** zapoznania się z regulaminem.

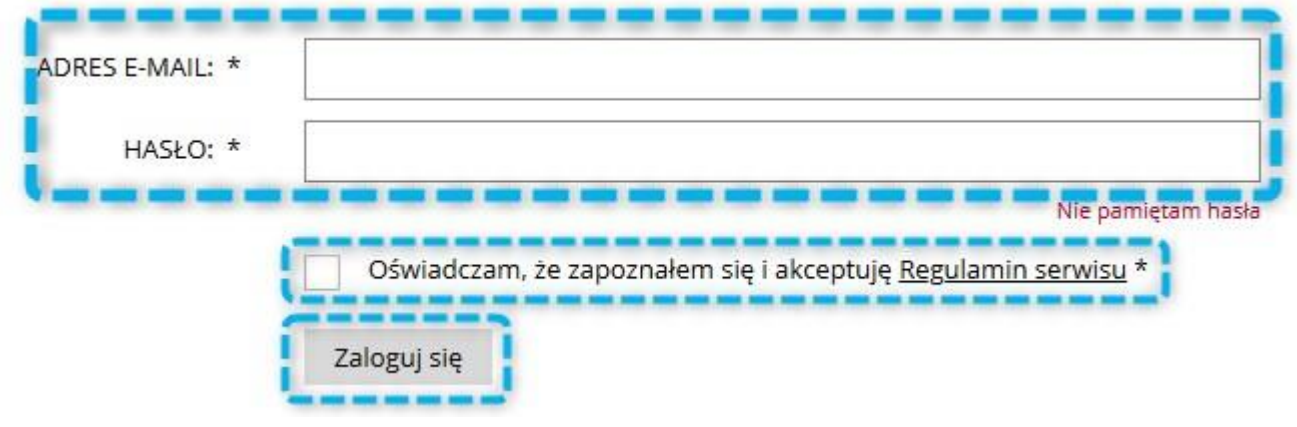

Uwaga! Jeśli nie pamiętasz swojego hasła, na stronie logowania kliknij w link "Nie pamiętam hasła". Następnie wpisz Twój adres e-mail, a otrzymasz wiadomość, która pozwoli wygenerować Ci nowe hasło do systemu.

## Przypomnienie hasła

Aby skorzystać z funkcji przypomnienia hasła wpisz poniżej swój e-mail, który został użyty podczas rejestracji. E-MAIL \*

Przypomnij hasło

Po zalogowaniu się na swoje konto na SIG.pl, **kliknij w prawy górny róg ekranu.**

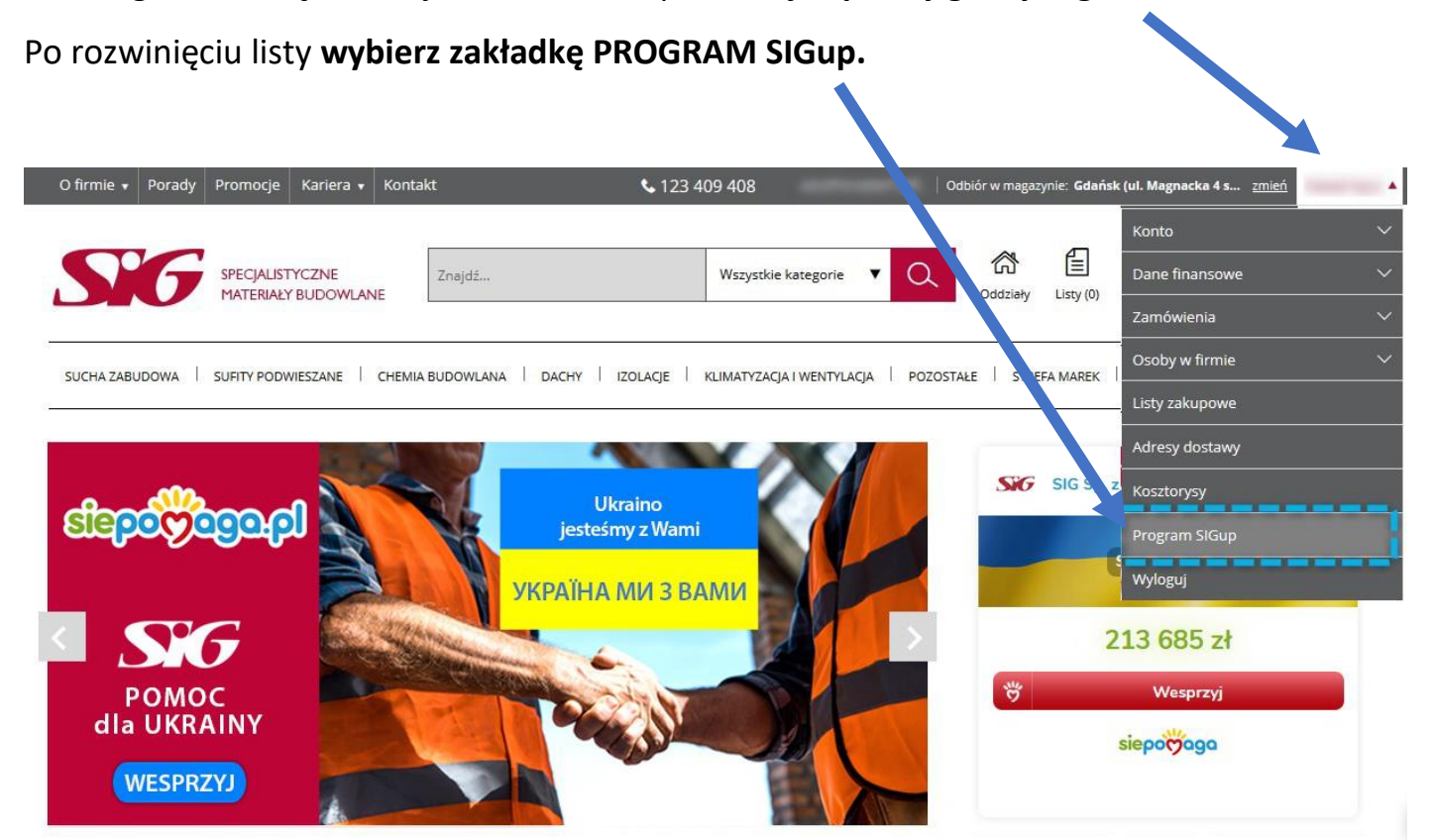

Następnie **przejdź do katalogu nagród SIGup**, link znajduje się w lewej części ekranu.

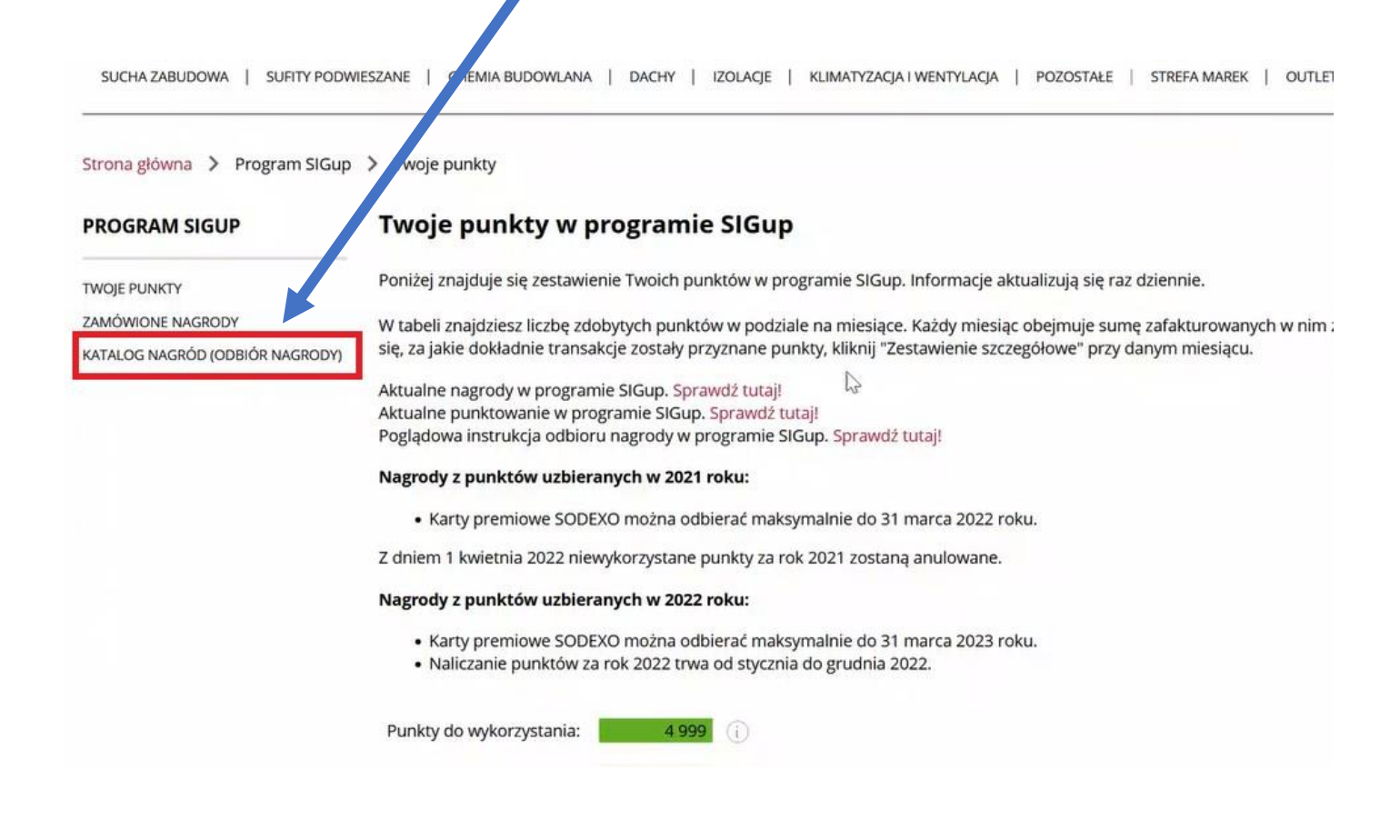

W tym miejscu należy wybrać **cegiełkę charytatywną** o określonej wartości i kliknąć w przycisk z daną ilością punktów SIGup, które chcesz na ten cel przeznaczyć.

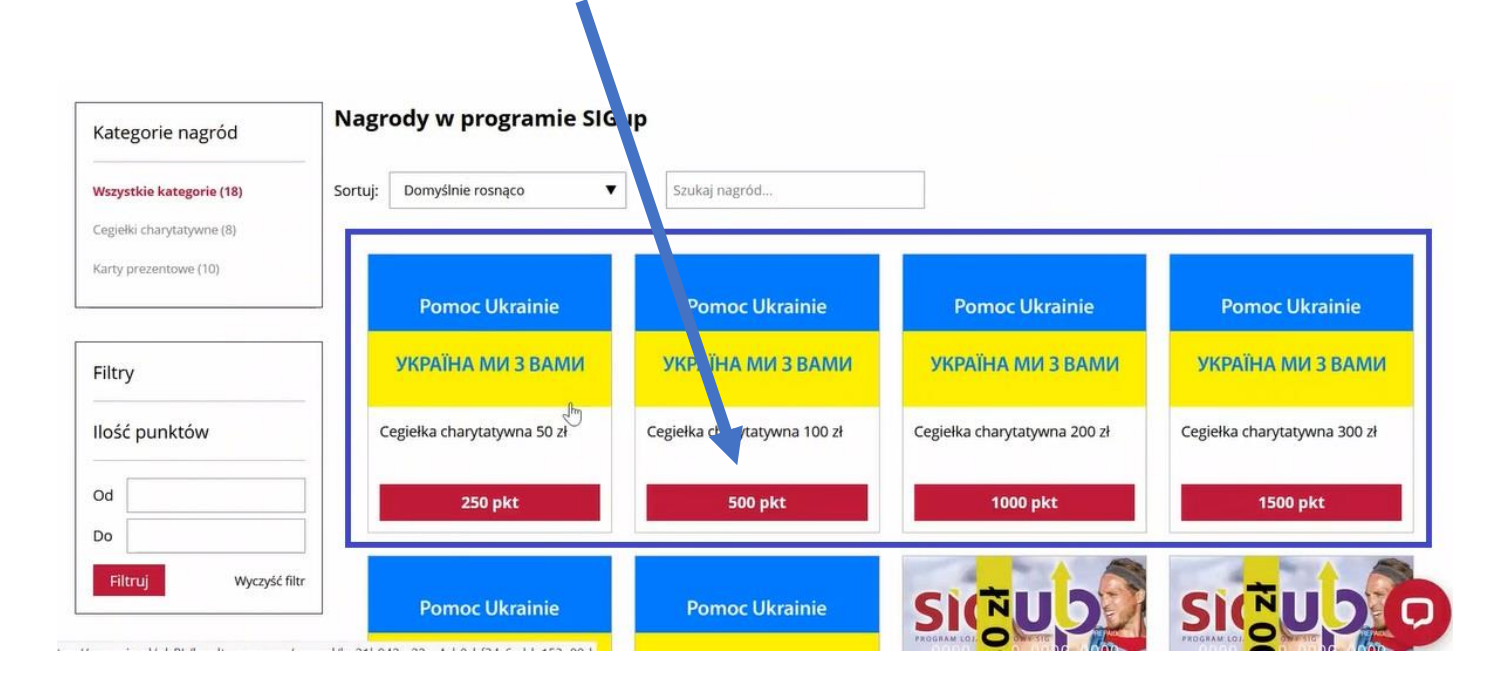

Po wyborze cegiełki i kliknięciu w przycisk z ilością punktów, **należy dodać nagrodę do koszyka**. Istnieje możliwość dodanie do koszyka większej ilości sztuk takich samych cegiełek.

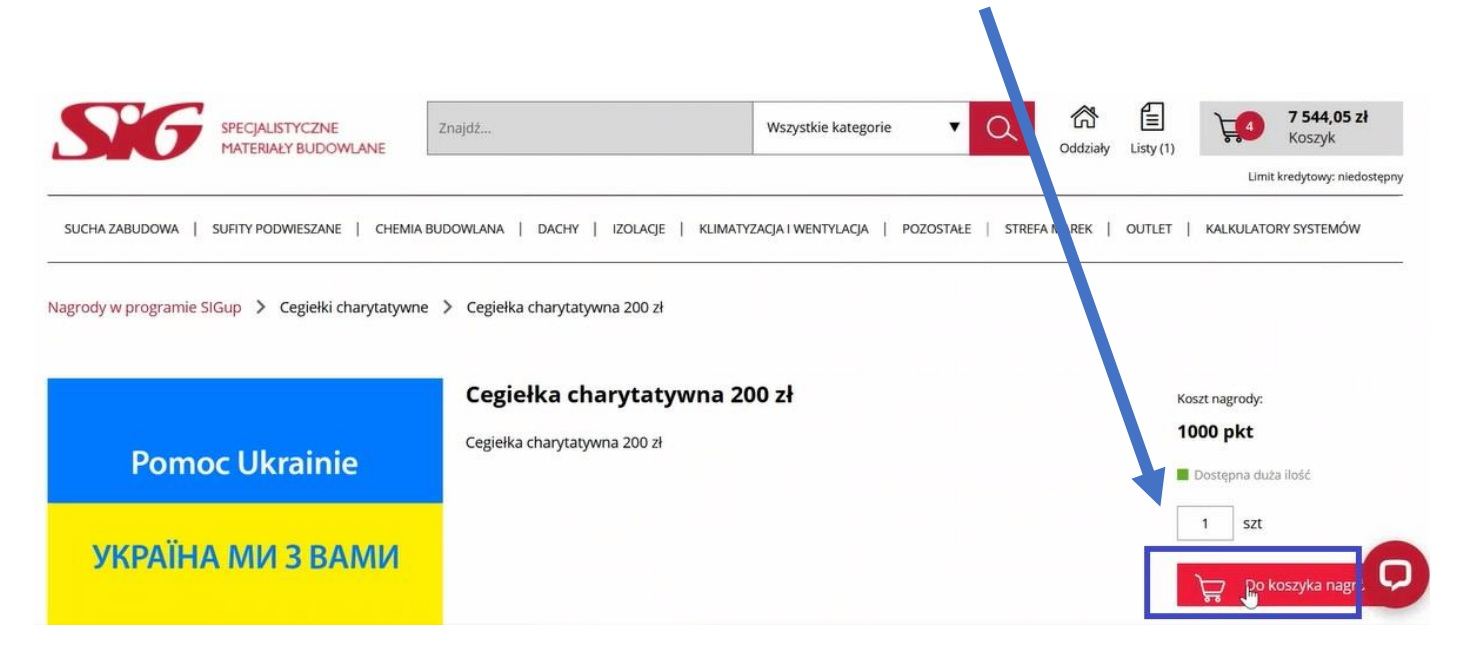

Cegiełka charytatywna została dodana do koszyka nagród w wybranej ilości, o czym informuje poniższy komunikat. Klikając w ten przycisk **przejdziesz do koszyka nagród**.

## **UWAGA!**

Aby zakupić cegiełkę, nie można mieć w koszyku innej nagrody niż cegiełka.

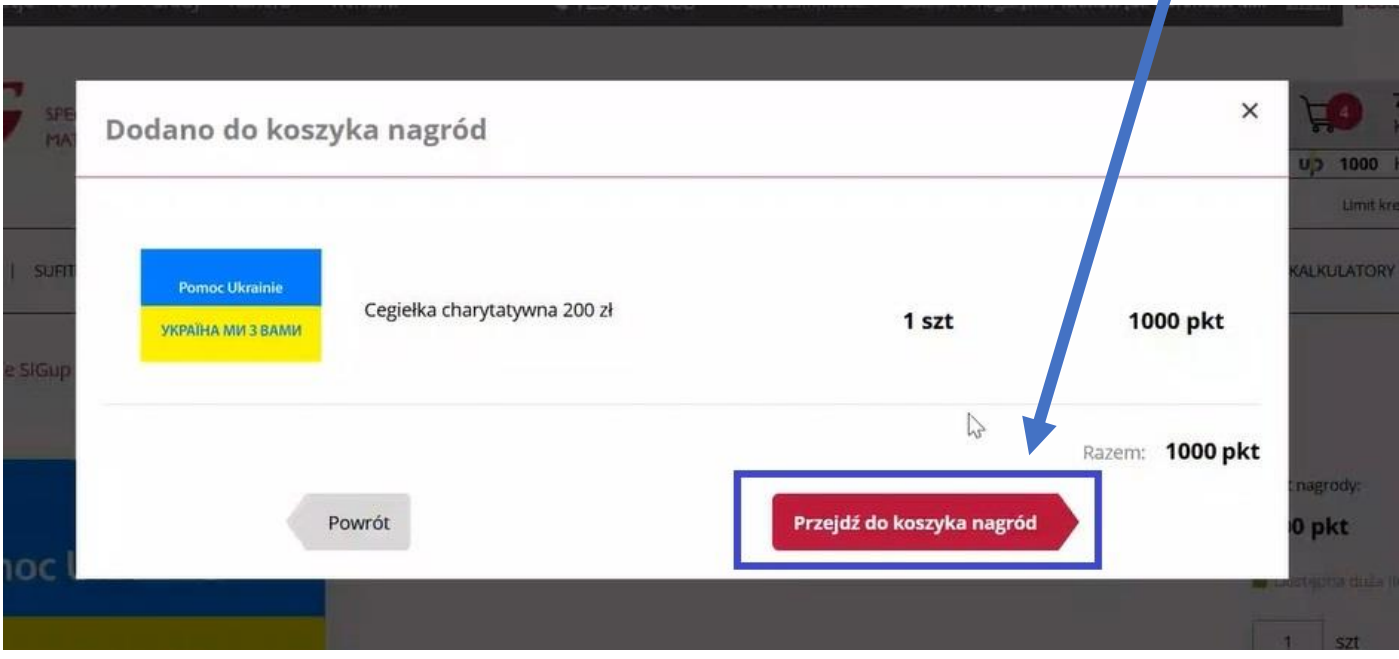

Tak prezentuje się koszyk nagród.

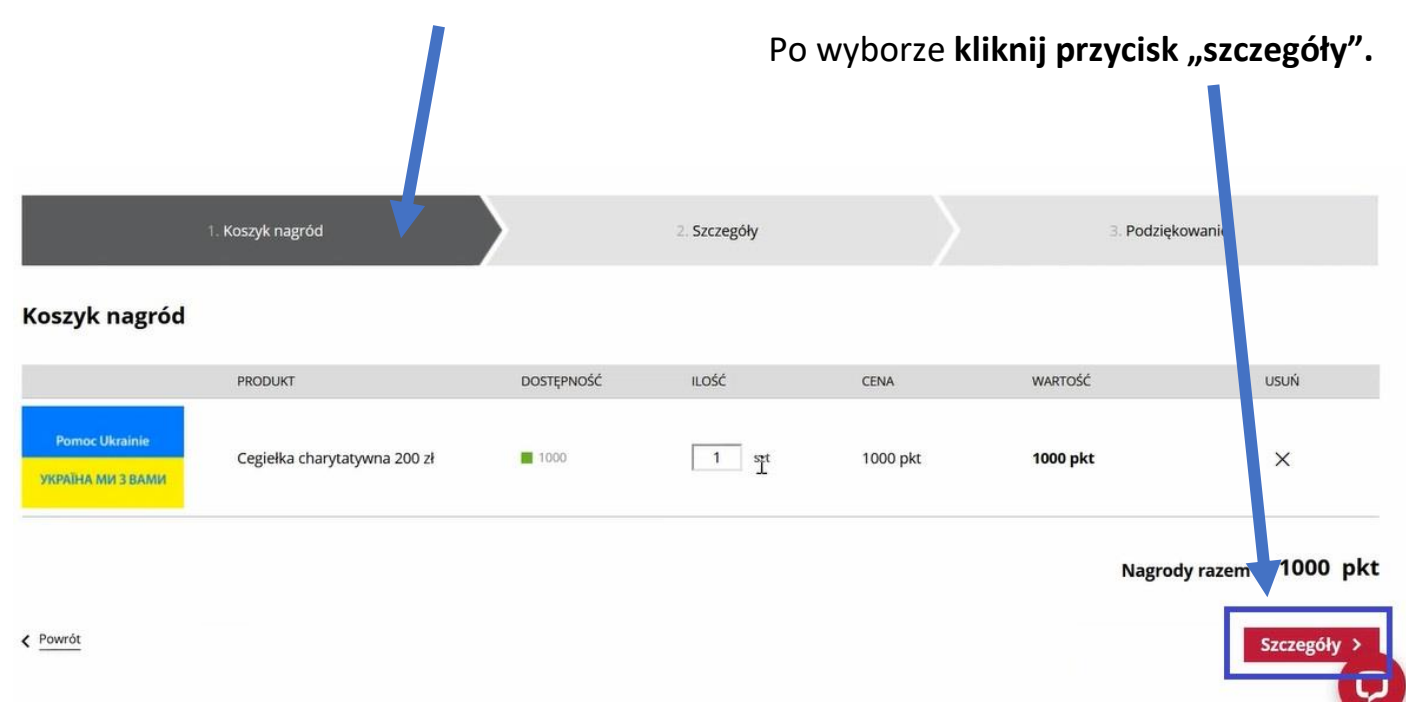

W finalnym kroku **należy podać imię oraz nazwisko zamawiającego i zaznaczyć zgodę na odjęcie określonej ilości zebranych punktów SIGup**, które zostaną przekazane na zbiórkę "SIG dla Ukrainy". Finalnie należy kliknąć przycisk "Wyślij formularz".

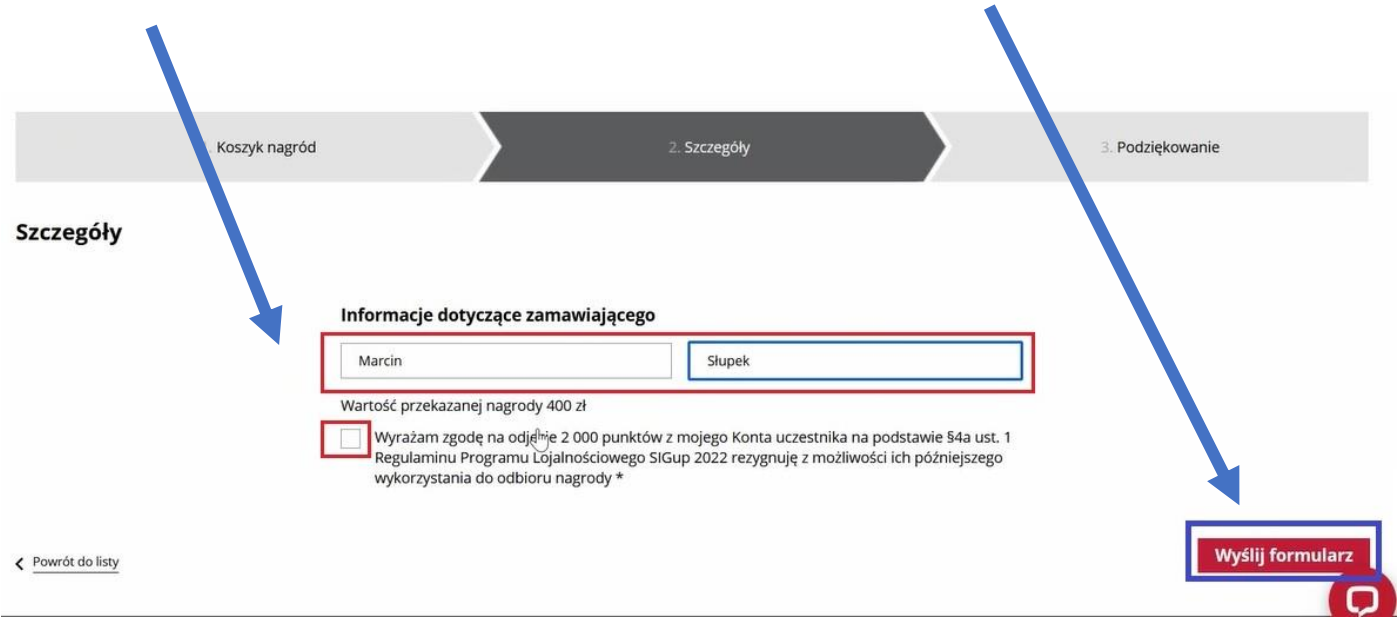